# **EXAMPLE**

# **AMS-24 AUDIO I/F for MUSIC & STREAMING**

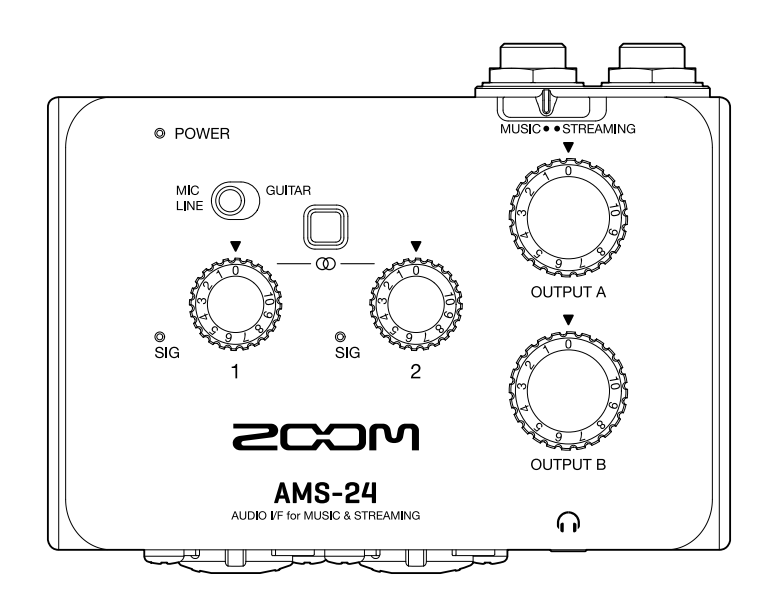

# Bedienungsanleitung

Bitte lesen Sie vor dem Gebrauch unbedingt die Sicherheits- und Gebrauchshinweise.

### ©2022 ZOOM CORPORATION

Dieses Handbuch darf weder in Teilen noch als Ganzes ohne vorherige Erlaubnis kopiert oder nachgedruckt werden.

Produktnamen, eingetragene Warenzeichen und in diesem Dokument erwähnte Firmennamen sind Eigentum der jeweiligen Firma. Alle Warenzeichen sowie registrierte Warenzeichen, die in dieser Anleitung zur Kenntlichmachung genutzt werden, sollen in keiner Weise die Urheberrechte des jeweiligen Besitzers einschränken oder brechen. Zur korrekten Darstellung wird ein Farbbildschirm benötigt.

# <span id="page-1-0"></span>**Hinweise zu dieser Bedienungsanleitung**

Eventuell benötigen Sie diese Anleitung zukünftig zu Referenzzwecken. Bewahren Sie sie daher an einem leicht zugänglichen Ort auf.

Die Inhalte dieses Dokuments können ebenso wie die Spezifikationen des Produkts ohne vorherige Ankündigung geändert werden.

- Windows® ist ein Warenzeichen oder eingetragenes Warenzeichen der Microsoft® Corporation.
- Mac ist ein Warenzeichen von Apple Inc.
- Alle weiteren Produktnamen, eingetragenen Warenzeichen und in diesem Dokument erwähnten Firmennamen sind Eigentum der jeweiligen Firma.
- Alle Warenzeichen sowie registrierte Warenzeichen, die in dieser Anleitung zur Kenntlichmachung genutzt werden, sollen in keiner Weise die Urheberrechte des jeweiligen Besitzers einschränken oder brechen.
- Aufnahmen von urheberrechtlich geschützten Quellen wie CDs, Schallplatten, Tonbändern, Live-Darbietungen, Videoarbeiten und Rundfunkübertragungen sind ohne Zustimmung des jeweiligen Rechteinhabers gesetzlich verboten. Die Zoom Corporation übernimmt keine Verantwortung für etwaige Verletzungen des Urheberrechts.

# **Inhalt**

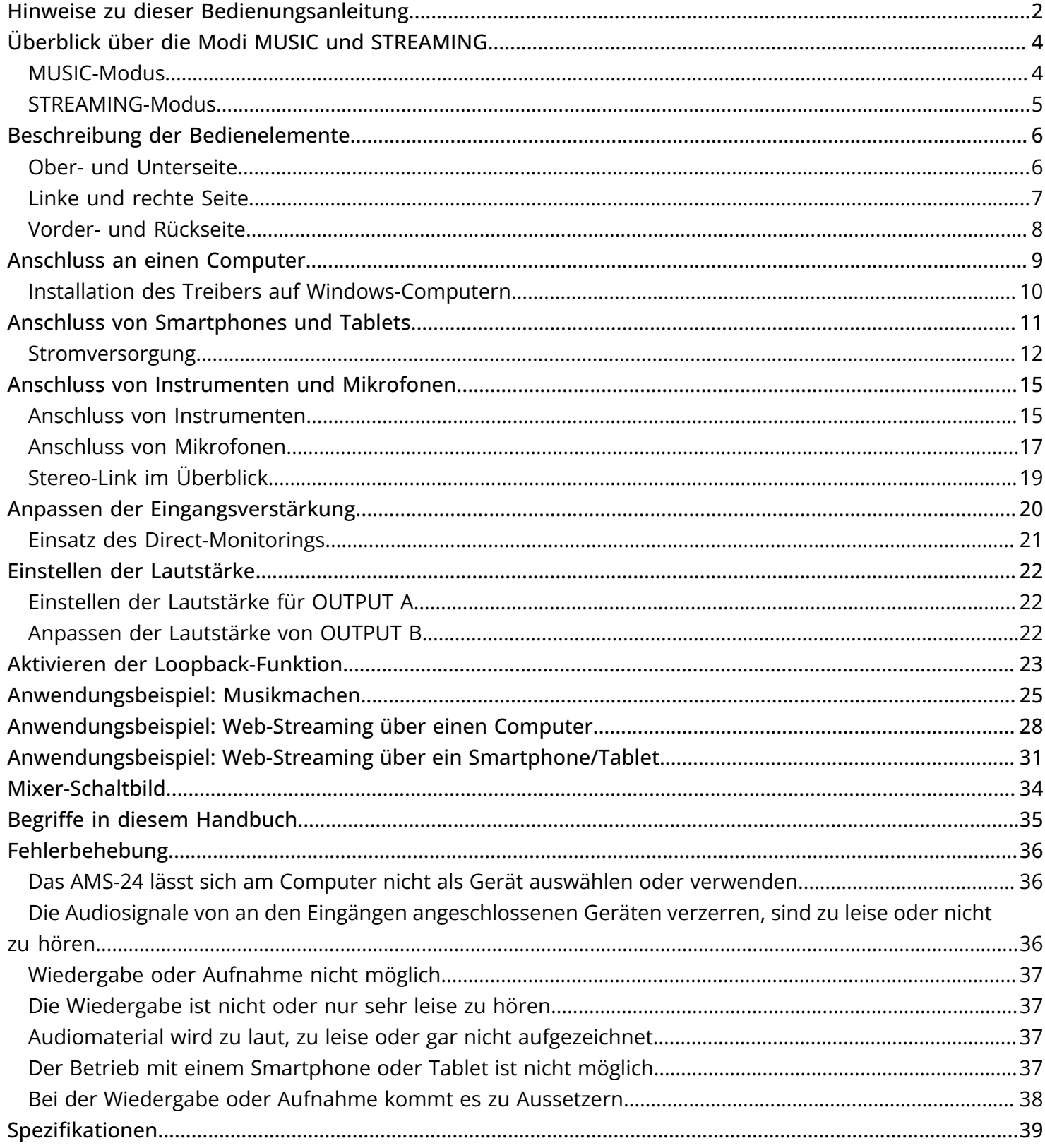

# <span id="page-3-0"></span>**Überblick über die Modi MUSIC und STREAMING**

Wählen Sie die passende Einstellung für das USB-Audiosignal.

### <span id="page-3-1"></span>MUSIC-Modus

Die Einstellung für den MUSIC-Modus empfiehlt sich für das Musikmachen, beispielsweise mit einer DAW.

Stellen Sie **WALLET STEEAMING** auf MUSIC.

Dieser Modus eignet sich beispielsweise für die zeitgleiche Aufnahme von Gitarre und Gesang auf separaten Spuren. Eingehende Signale werden vom Computer, Smartphone oder Tablet wie bei einem herkömmlichen Audio-Interface als separate Signale verarbeitet.

Über die Kopfhörerbuchse A und B können unterschiedliche Sounds vom Computer, Smartphone oder Tablet ausgegeben werden. Auf diese Weise können die Person, die die Aufnahme erstellt, und die Person, die einspielt/einsingt, bei der Aufnahme unterschiedliche Signale abhören.

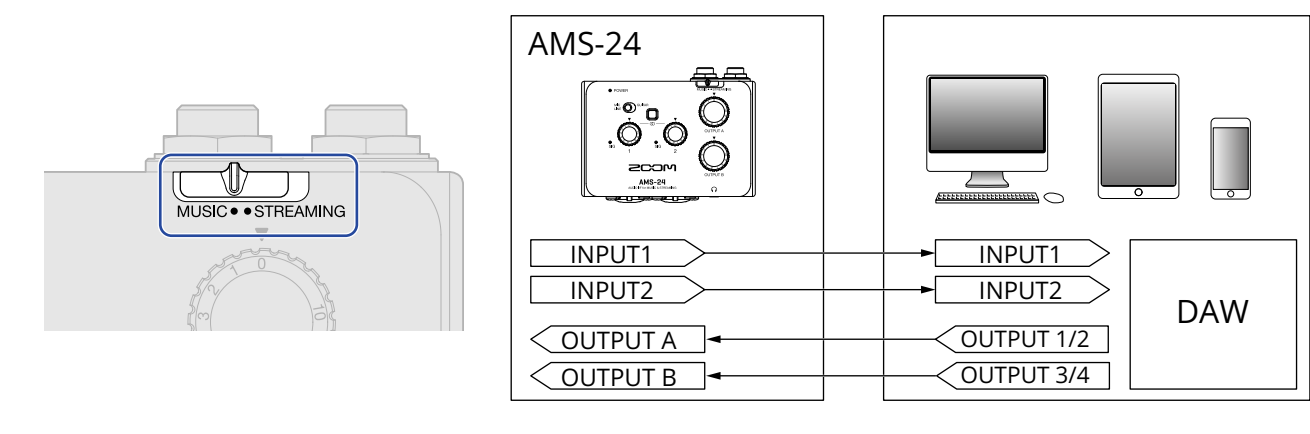

■ Anwendungsbeispiel

→ [Anwendungsbeispiel: Musikmachen](#page-24-1)

### <span id="page-4-0"></span>STREAMING-Modus

Die Einstellung für den STREAMING-Modus empfiehlt sich für das Web-Streaming. Schalten Sie

MUSIC · STREAMING

auf STREAMING.

Dieser Modus eignet sich für das Streaming von Solo-Darbietungen, z. B. von Gesang mit

Gitarrenbegleitung. Die Eingangssignale können wie bei einem Audio-Mixer gemischt und dann auf den Computer, das Smartphone oder das Tablet gespeist werden.

Da das Signal der Computers, Smartphones oder Tablets (USB OUTPUT 1/2) über OUTPUT A und B ausgegeben wird, können Sie damit den Podcast aufnehmen, während zwei Personen dasselbe Signal abhören.

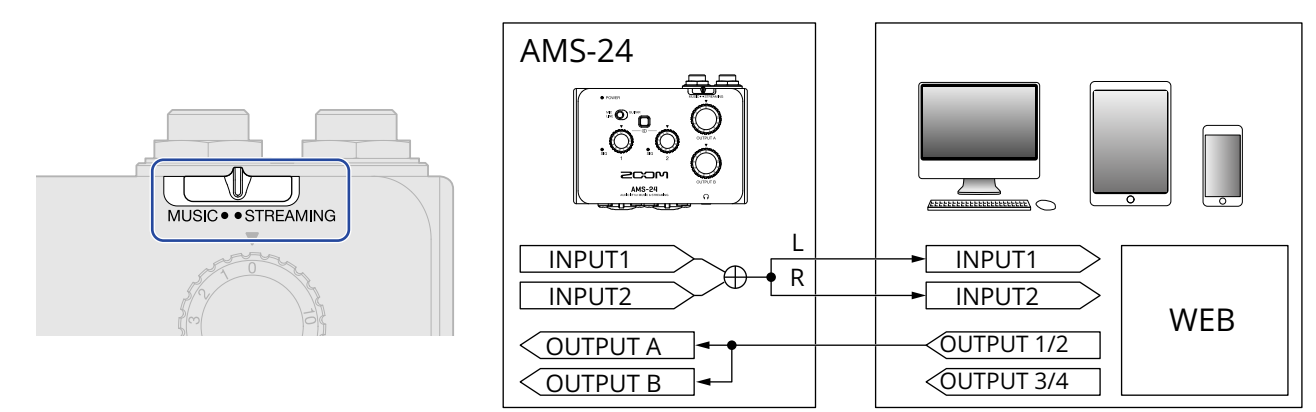

Wenn der Schalter Stereo Link am AMS-24 aktiv ist, arbeiten die Eingänge 1 (links) und 2 (rechts) als Stereo-Eingangspaar.

(→ [Stereo-Link im Überblick](#page-18-0))

■ Anwendungsbeispiele

→ [Anwendungsbeispiel: Web-Streaming über einen Computer](#page-27-1)

→ [Anwendungsbeispiel: Web-Streaming über ein Smartphone/Tablet](#page-30-1)

# <span id="page-5-0"></span>**Beschreibung der Bedienelemente**

### <span id="page-5-1"></span>Ober- und Unterseite

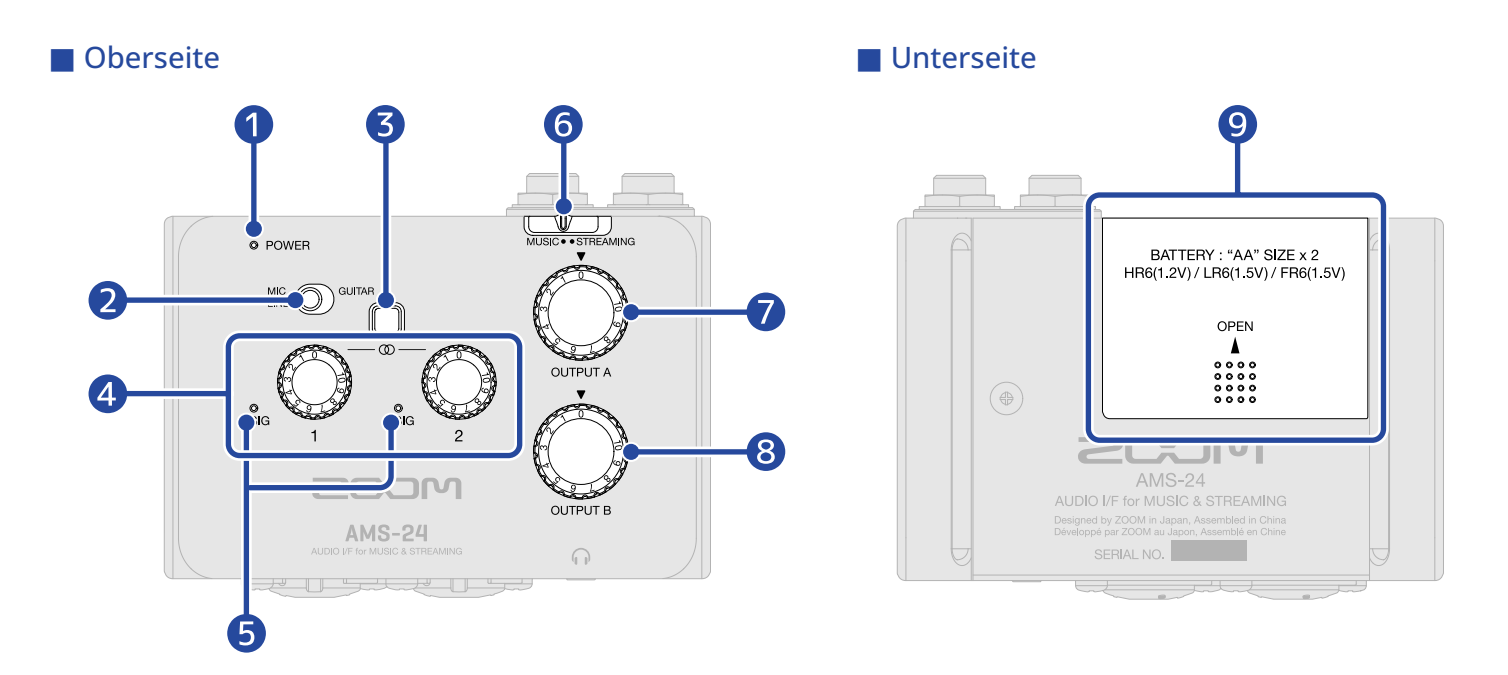

### **D** POWER-Anzeige

Diese Anzeige leuchtet, wenn das Gerät eingeschaltet ist. Die Anzeige blinkt, sobald die verbleibende Batterieladung niedrig ist.

#### ❷ Eingangswahlschalter

Wählen Sie die passende Einstellung für das an Eingang 1 angeschlossene Gerät.

#### ❸ Stereo-Link-Schalter

Aktivieren Sie diesen Schalter, wenn Sie eine Stereoquelle an den Eingängen 1–2 anschließen. Eingang 1 entspricht dabei dem linken und Eingang 2 dem rechten Kanal. Bei aktiviertem Stereo-Link-Schalter steuert Gain-Regler 1 die Eingangsverstärkung von Input 1 und Input 2. (→ [Stereo-Link im Überblick](#page-18-0))

### 4 Gain-Regler

Diese Regler dienen zur Aussteuerung der Eingangssignalpegel. (→ [Anpassen der Eingangsverstärkung](#page-19-1))

#### ❺ Pegelanzeigen

Diese Anzeigen stellen den über die Gain-Regler ausgesteuerten Eingangspegel dar. Die Farbe der Anzeigen ändert sich abhängig von den Signalpegeln. Leuchtet grün: Es liegt ein Eingangssignal an. (−48 dBFS oder höher) Leuchtet rot: Das Eingangssignal übersteuert. (−1 dBFS oder höher)

#### ❻ Wahlschalter MUSIC/STREAMING

Damit schalten Sie zwischen den Modi MUSIC und STREAMING um. Wählen Sie die Einstellung MUSIC, wenn Sie das AMS-24 für die Musikproduktion mit einer DAW o. ä. nutzen. Wählen Sie die Einstellung STREAMING für das Streaming über das Internet o. ä. (→ [MUSIC-Modus,](#page-3-1) [STREAMING-Modus](#page-4-0))

### ❼ Regler OUTPUT A

Hier stellen Sie den Pegel der Signale ein, die über die Klinkenbuchsen OUTPUT A und die Kopfhörerbuchse A ausgegeben werden. (→ [Einstellen der Lautstärke für OUTPUT A\)](#page-21-1)

### ❽ Regler OUTPUT B

Hier stellen Sie den Pegel der Signale ein, die über die Kopfhörerbuchse B ausgegeben werden. (→ [Anpassen der Lautstärke von OUTPUT B\)](#page-21-2)

### ❾ Batteriefachabdeckung

Schieben Sie die Abdeckung zum Batteriewechsel nach oben. (→ [Batteriebetrieb](#page-12-0))

### <span id="page-6-0"></span>Linke und rechte Seite

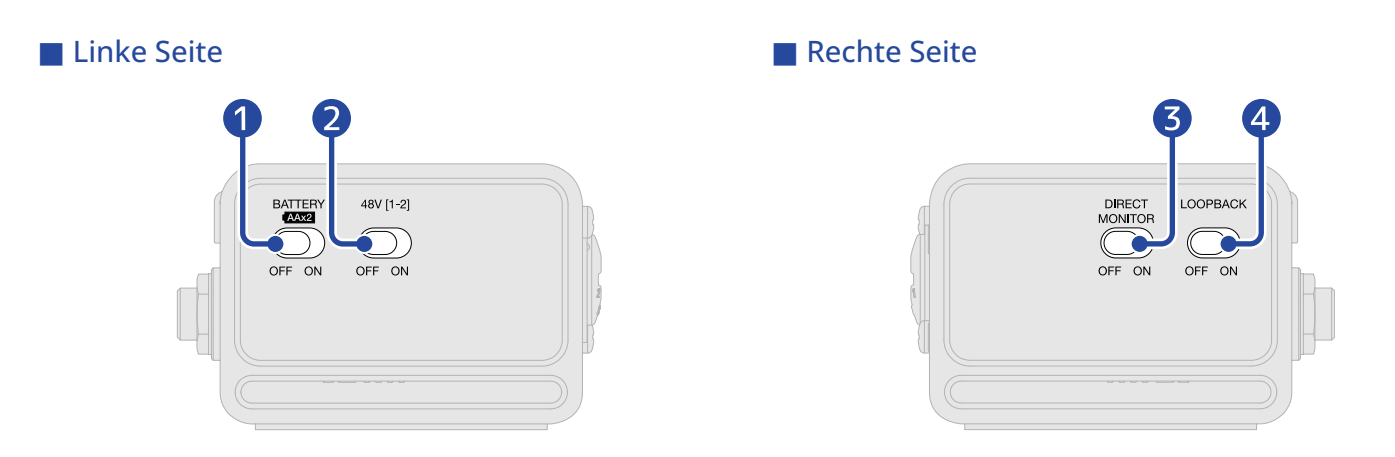

### **D** BATTERY-Schalter

Wählen Sie die Einstellung ON, um auf Batteriebetrieb umzuschalten. Wählen Sie die Einstellung OFF, um das Gerät über den USB-Bus oder ein externes Netzteil mit Strom zu versorgen.

### **2** 48V Schalter

Damit schalten Sie die +48V Phantomspeisung an/aus (ON/OFF). Wählen Sie bei Anschluss von Kondensatormikrofonen die Einstellung ON. Die Phantomspeisung wird gemeinsam über die Buchsen für Input 1 und Input 2 ausgegeben.

### ❸ Taste DIRECT MONITOR

Wählen Sie die Einstellung ON, um das Audiosignal an den INPUT-Buchsen direkt abzuhören, bevor es an den Computer ausgegeben wird. (→ [Einsatz des Direct-Monitorings\)](#page-20-0)

### 4 LOOPBACK-Schalter

Wählen Sie die Einstellung ON, um eine Mischung der vom Computer ausgegebenen und der an den Eingängen des AMS-24 anliegenden Audiosignale an den Computer auszugeben. (→ [Aktivieren der](#page-22-1) [Loopback-Funktion\)](#page-22-1)

### <span id="page-7-0"></span>Vorder- und Rückseite

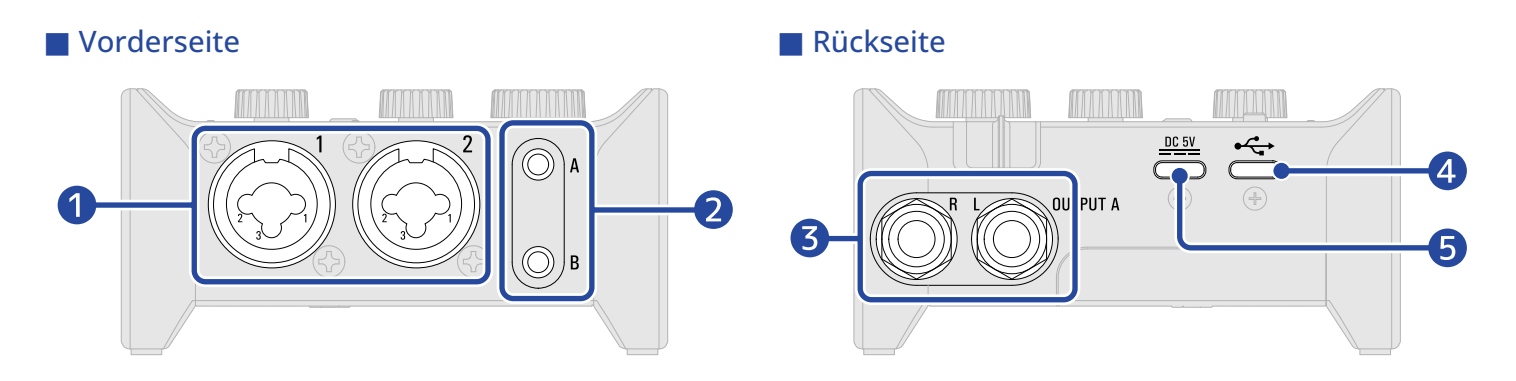

### ❶ Eingangsbuchsen 1–2

Diese Eingangsbuchsen bieten jeweils einen Mikrofonvorverstärker. Schließen Sie hier Mikrofone, Keyboards, Gitarren und andere Audioquellen an. Zum Anschluss eignen sich sowohl XLR- als auch herkömmliche (symmetrische oder unsymmetrische) 6,35 mm Klinkenstecker. (→ [Anschluss von](#page-14-2) [Instrumenten und Mikrofonen](#page-14-2))

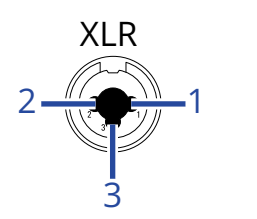

1: MASSE 2: PLUSPOL 3: MINUSPOL

### ❷ Kopfhörer-Ausgangsbuchsen A–B

An diesen Buchsen liegen Stereosignale an. Schließen Sie hier Ihre Kopfhörer an.

### ❸ Standard-Klinkenbuchsen OUTPUT A

Über diese Buchsen werden die linken (L) und rechten (R) Kanäle der Stereosignale ausgegeben. Verbinden Sie diese Buchsen mit Aktivlautsprechern o. ä.

### 4 USB-Port (Typ-C)

Nutzen Sie diesen USB-Port zum Anschluss von Computern, Smartphones und Tablets. (→ [Anschluss](#page-8-1) [an einen Computer,](#page-8-1) [Anschluss von Smartphones und Tablets\)](#page-10-1)

### ❺ DC 5V Port (Typ-C)

Nutzen Sie diesen USB-Port zum Anschluss eines Netzteils oder tragbaren Akkus zur Stromversorgung. (→ [Betrieb mit einem externen Netzteil\)](#page-11-1)

# <span id="page-8-1"></span><span id="page-8-0"></span>**Anschluss an einen Computer**

Das AMS-24 ist mit USB-Bus-Power kompatibel und kann entsprechend über ein USB-Kabel vom Computer mit Strom versorgt werden. Neben der USB-Bus-Power kann es aber auch mit einer externen Stromversorgung (passendes Netzteil oder mobiler Akku) oder mit Batterien betrieben werden. (→ [Betrieb](#page-11-1) [mit einem externen Netzteil](#page-11-1), [Batteriebetrieb\)](#page-12-0)

**1.** Installieren Sie den zugehörigen Treiber, bevor Sie das AMS-24 zum ersten Mal für die Aufnahme mit einer DAW-Anwendung auf einem Windows-Computer verwenden. (→ [Installation des Treibers auf](#page-9-0) [Windows-Computern\)](#page-9-0)

**ANMERKUNG:** Bei einem Mac ist kein Treiber erforderlich.

- **2.** Senken Sie die Lautstärke ab, bevor Sie Lautsprecher, Kopfhörer oder andere Ausgabegeräte am AMS-24 anschließen. (→ [Einstellen der Lautstärke](#page-21-3))
- **3.** Verbinden Sie den USB-Port des AMS-24 (Typ C) über ein USB-Kabel mit einem USB-Port am Computer.

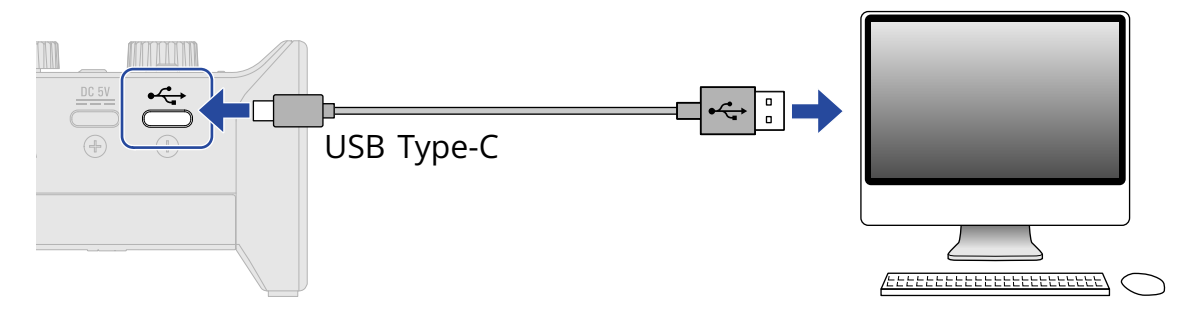

#### **ANMERKUNG:**

Verwenden Sie ein USB-Kabel, das eine Datenübertragung unterstützt.

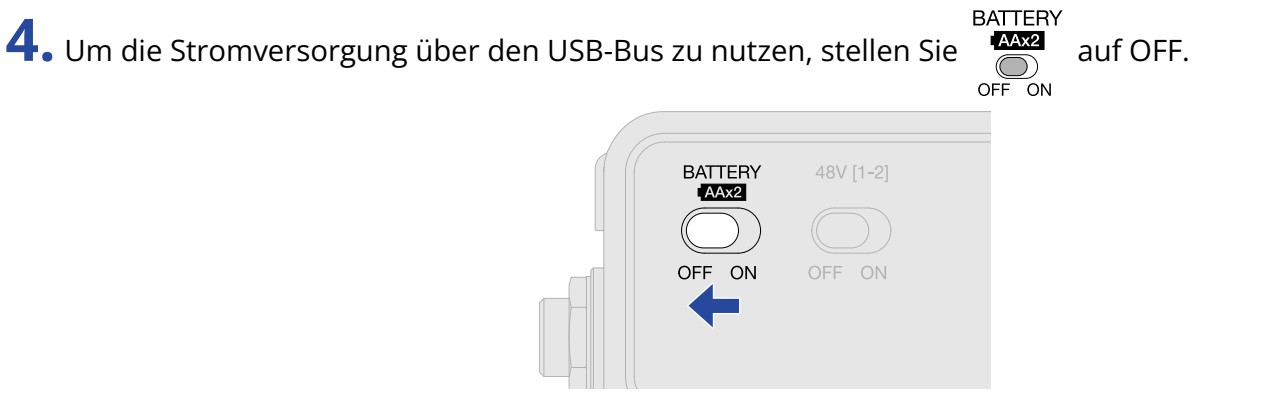

**5.** Stellen Sie sicher, dass die POWER-Anzeige rot leuchtet.

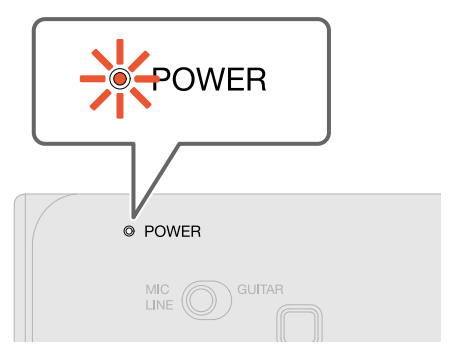

### <span id="page-9-0"></span>Installation des Treibers auf Windows-Computern

Bevor Sie eine DAW-Anwendung auf einem Windows-Computer für die Aufnahme verwenden können, müssen Sie den entsprechenden Treiber installieren.

1. Laden Sie den Treiber "ZOOM AMS-24 Driver" von [zoomcorp.com](https://zoomcorp.com) auf den Computer herunter.

#### **ANMERKUNG:**

Der aktuelle "ZOOM AMS-24 Driver" steht auf der oben genannten Webseite zum Download bereit.

2. Starten Sie das Installationsprogramm und folgen Sie den Anweisungen zur Installation des "ZOOM AMS-24 Drivers".

#### **ANMERKUNG:**

- Schließen Sie den AMS-24 während der Installation nicht an den Computer an.
- Eine ausführliche Beschreibung finden Sie in der Installationsanleitung, die dem Treiber beiliegt.

# <span id="page-10-1"></span><span id="page-10-0"></span>**Anschluss von Smartphones und Tablets**

Im Betrieb mit einem Smartphone oder einem Tablet muss die Stromversorgung über ein externes Netzteil oder Batterien erfolgen.

- **1.** Senken Sie die Lautstärke ab, bevor Sie Lautsprecher, Kopfhörer oder andere Ausgabegeräte am AMS-24 anschließen. (→ [Einstellen der Lautstärke](#page-21-3))
- **2.** Schließen Sie ein externes Netzteil an oder verwenden Sie Batterien. (→ [Betrieb mit einem externen](#page-11-1) [Netzteil](#page-11-1), [Batteriebetrieb\)](#page-12-0)

#### **ANMERKUNG:**

Vor dem Anschluss eines Smartphones oder Tablets muss das AMS-24 mit Strom versorgt werden.

**3.** Verbinden Sie den USB-Port des AMS-24 (Typ C) über ein USB-Kabel mit dem Smartphone/Tablet.

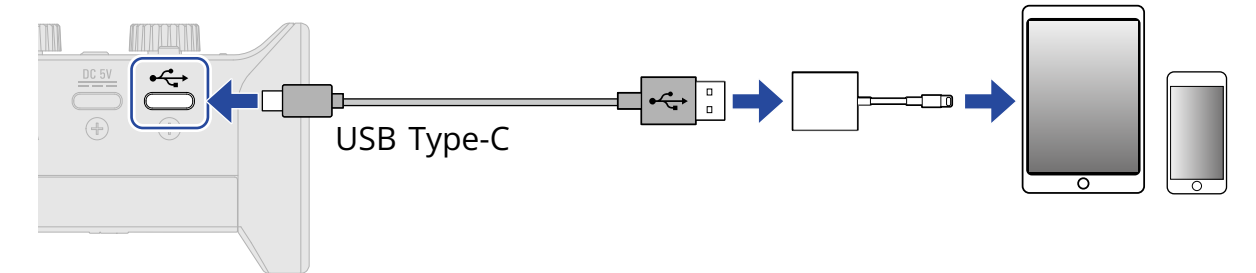

Zum Anschluss an Smartphones oder Tablets halten Sie USB-Kabel und Adapter bereit, die zu den entsprechen Anschlüssen passen.

Verwenden Sie ein USB-Kabel, das eine Datenübertragung unterstützt.

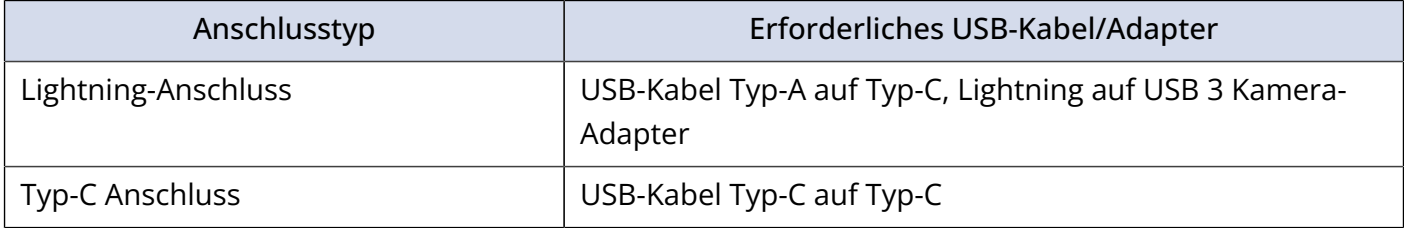

### <span id="page-11-0"></span>Stromversorgung

### <span id="page-11-1"></span>Betrieb mit einem externen Netzteil

Sie können das zugehörige Netzteil (ZOOM AD-17) oder einen handelsüblichen mobilen USB-Akku verwenden.

**1.** Verbinden Sie den USB-Stecker des zugehörigen Netzteils mit dem Typ-C-Port DC 5V und schließen Sie das Netzteil an einer Steckdose an.

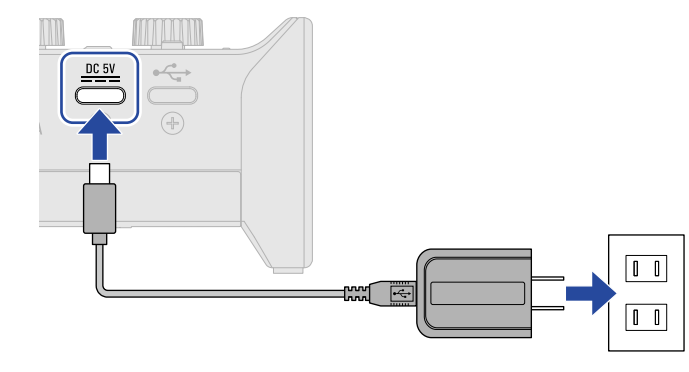

#### **HINWEIS:**

Um einen mobilen USB-Akku zu verwenden, verbinden Sie sein USB-Kabel mit dem Typ-C-Port DC 5V.

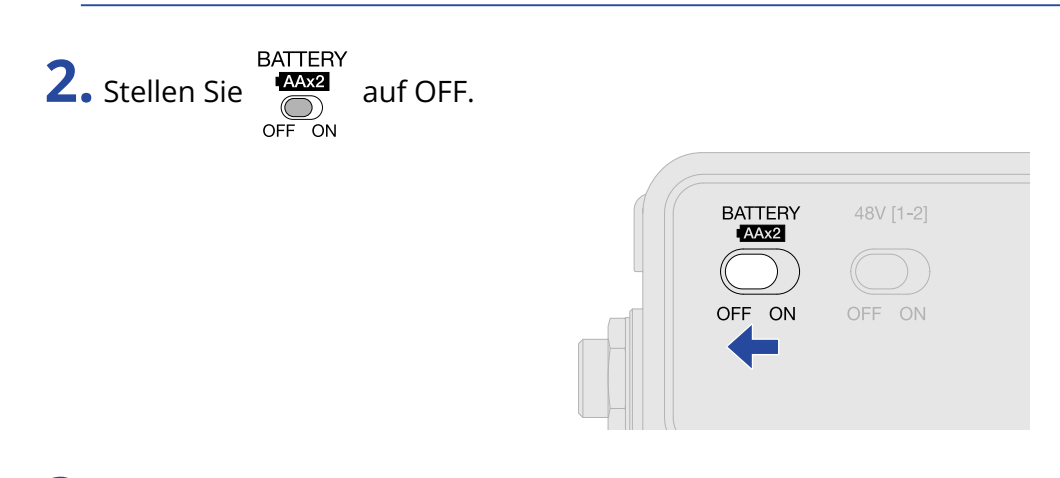

**3.** Stellen Sie sicher, dass die POWER-Anzeige rot leuchtet.

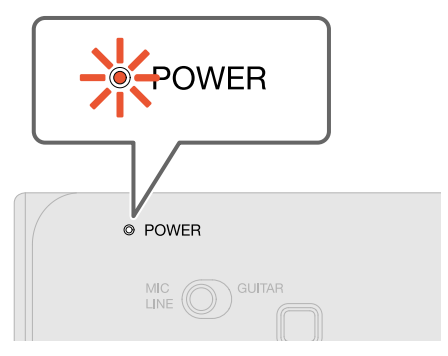

### <span id="page-12-0"></span>Batteriebetrieb

Legen Sie zwei Typ-AA-Batterien bereit.

**1.** Schieben Sie die Batteriefachabdeckung auf der Unterseite des AMS-24 auf und setzen Sie die Batterien ein.

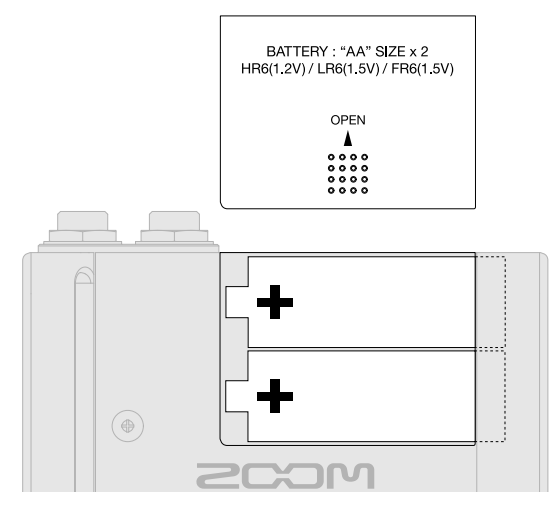

**2.** Schieben Sie die Abdeckung wieder zu, um das Batteriefach zu schließen.

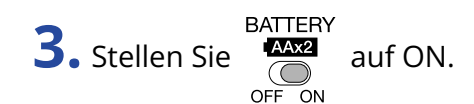

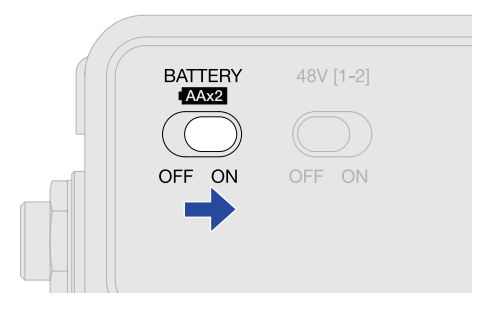

**4.** Stellen Sie sicher, dass die POWER-Anzeige rot leuchtet.

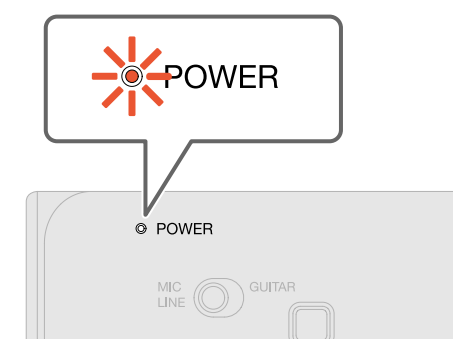

#### **ANMERKUNG:**

- Verwenden Sie immer nur Batterien eines Typs (Alkaline, NiMH oder Lithium).
- Die POWER-Anzeige blinkt, wenn die Batteriekapazität zur Neige geht. Ersetzen Sie die Batterien durch neue.

# <span id="page-14-2"></span><span id="page-14-0"></span>**Anschluss von Instrumenten und Mikrofonen**

Stellen Sie immer zuerst auf 0 und  $\bigodot_{\mathsf{OFF}}^{\mathsf{48V}[1\text{-}2]}$  auf OFF, bevor Sie Instrumente und Mikrofone

anschließen.

### <span id="page-14-1"></span>Anschluss von Instrumenten

**1.** Schließen Sie ein Instrument am AMS-24 an.

• Schließen Sie eine Gitarre, einen Bass o. ä. mit einem Instrumentenkabel an der Buchse für Eingang 1 an.

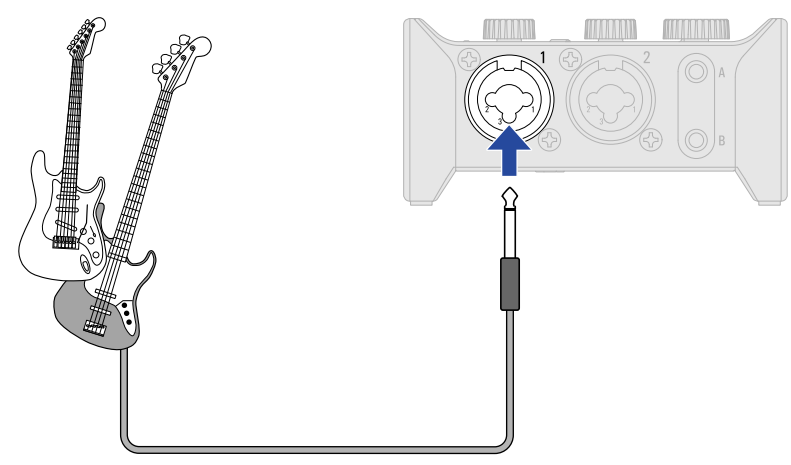

• Schließen Sie ein Keyboard, einen Mixer o. ä. mit TRS-Kabeln an den Eingangsbuchsen 1-2 an.

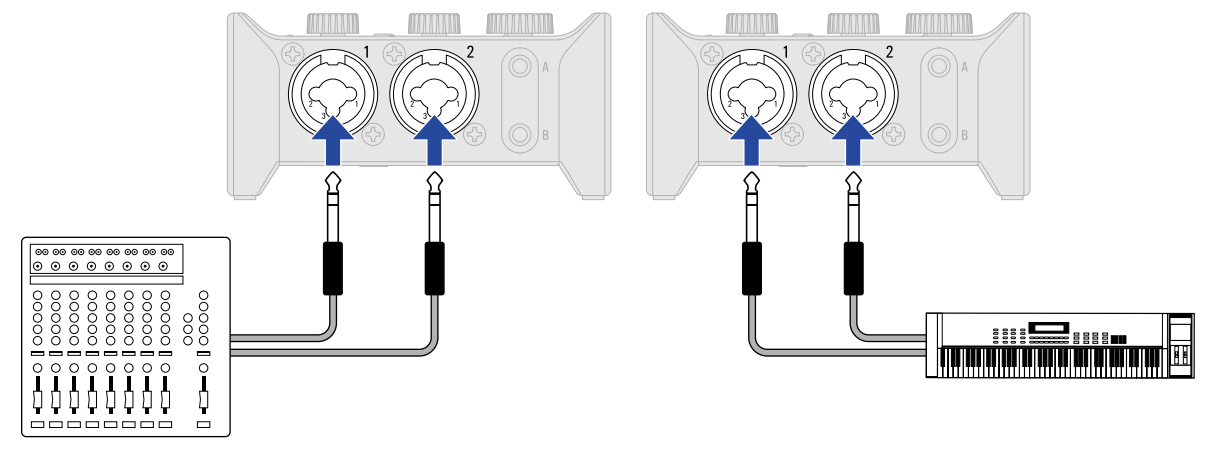

**2.** Stellen Sie MIC CO GUITAR auf das an der Eingangsbuchse 1 angeschlossene Gerät ein.

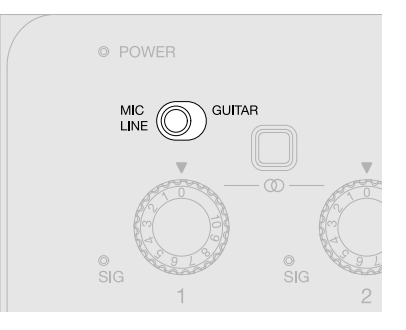

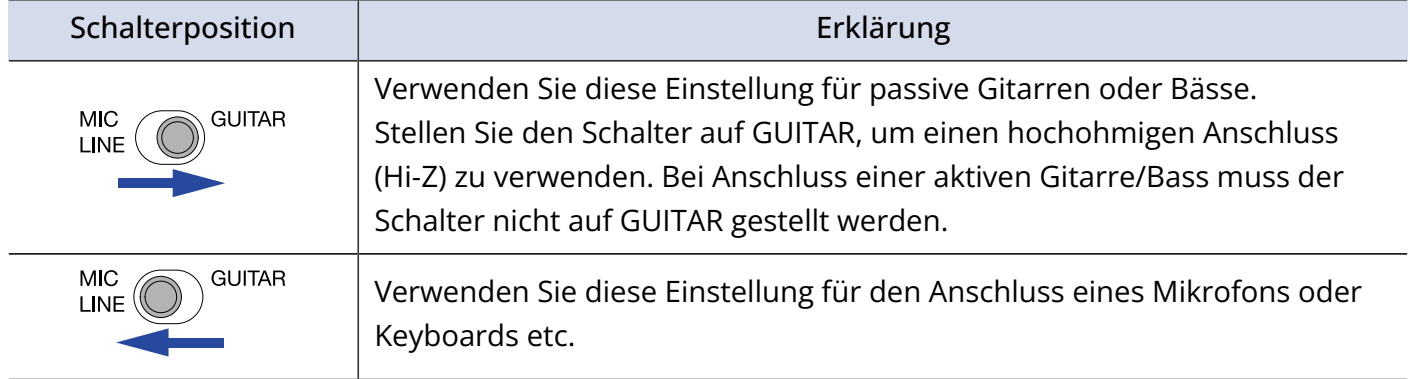

#### **ANMERKUNG:**

- Die Phantomspeisung (48 V) wird nur über die XLR-Anschlüsse ausgegeben.
- Wenn MIC CO GUITAR auf GUITAR eingestellt ist, wird die Ausgabe der Phantomspeisung (48 V) über die Buchse von Eingang 1 deaktiviert. Wenn Sie ein Kondensatormikrofon an der Eingangsbuchse 1 anschließen und die Phantomspeisung (48 V) verwenden möchten, stellen Sie  $\frac{\text{MIC}}{\text{LINE}}$   $\textcircled{S}$  GUITAR auf MIC/ LINE.
- **3.** Bei Anschluss eines Keyboards oder von anderem Equipment mit einem Stereoausgang bringen Sie den Stereo-Link-Schalter in die Position ON. (→ [Stereo-Link im Überblick\)](#page-18-0)

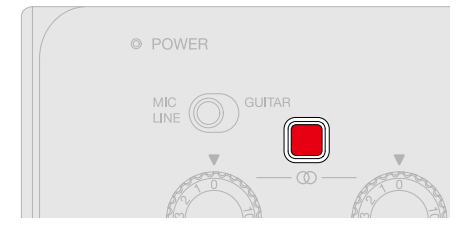

### <span id="page-16-0"></span>Anschluss von Mikrofonen

**1.** Schließen Sie dynamische und Kondensatormikrofone über Mikrofonkabel an den Eingangsbuchsen 1 und 2 an.

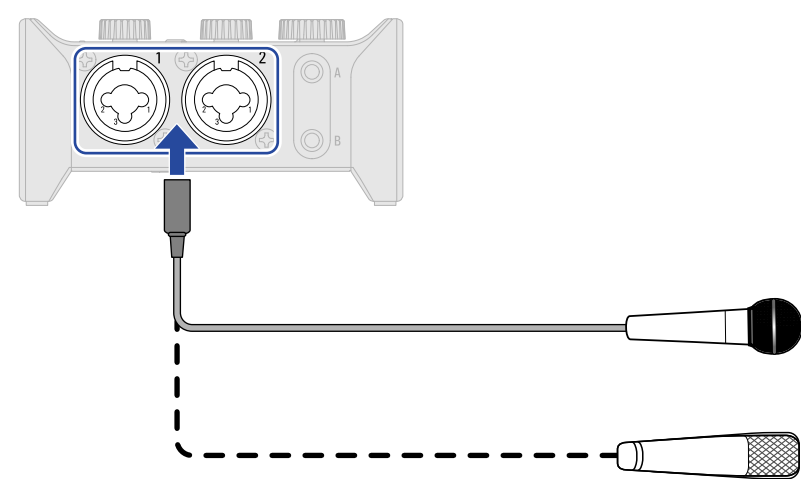

2. Wenn Sie ein Mikrofon an der Eingangsbuchse 1 anschließen, stellen Sie  $\frac{MIC}{LINE}$  <sup>GUITAR</sup> auf MIC/LINE.

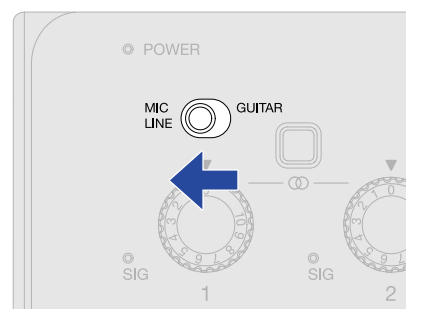

**3.** Mit  $\bigodot$  aktivieren Sie die Phantomspeisung.

Die Phantomspeisung wird gemeinsam über die XLR-Buchsen für die Eingänge 1 und Input 2 ausgegeben.

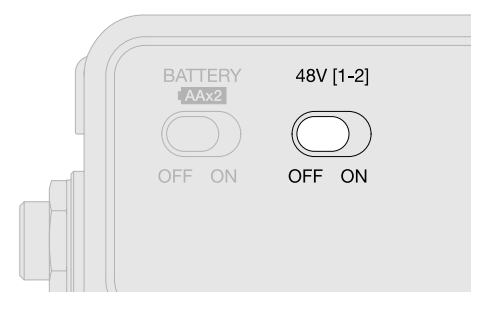

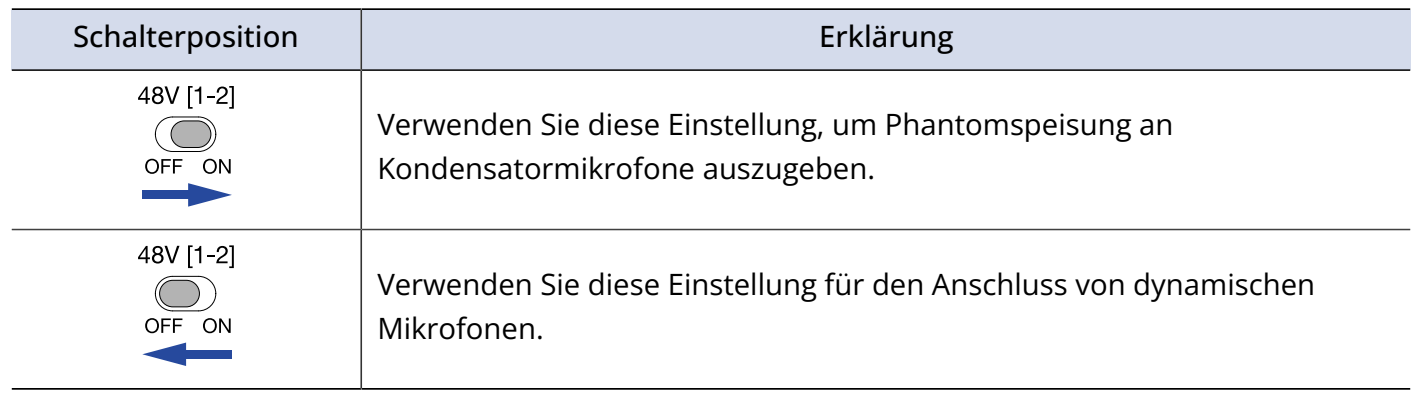

#### **ANMERKUNG:**

Stellen Sie <sup>48V[1-2]</sup><br>Stellen Sie <sub>O</sub> in keinem Fall auf ON, wenn Sie Equipment anschließen, das nicht mit Phantomspeisung<br><sup>OFF</sup> <sup>ON</sup> kompatibel ist. Andernfalls könnten diese Geräte beschädigt werden.

### <span id="page-18-0"></span>Stereo-Link im Überblick

Durch das Aktivieren der Stereo-Link-Funktion können Sie ein Stereosignal über Eingang 1 auf der linken und über Eingang 2 auf der rechten Seite einspeisen.

Bei Anschluss eines Keyboards oder von anderem Equipment mit einem Stereoausgang bringen Sie den Stereo-Link-Schalter in die Position ON.

![](_page_18_Picture_3.jpeg)

![](_page_18_Picture_79.jpeg)

#### **ANMERKUNG:**

Bei aktiviertem Stereo-Link-Schalter steuert Gain-Regler 1 die Eingangsverstärkung von Input 1 und Input 2. (→ [Anpassen der Eingangsverstärkung\)](#page-19-1)

# <span id="page-19-1"></span><span id="page-19-0"></span>**Anpassen der Eingangsverstärkung**

Sie können die Eingangsempfindlichkeit der Eingänge 1–2 einstellen.

![](_page_19_Figure_2.jpeg)

**1.** Steuern Sie die Eingangssignale der angeschlossenen Instrumente und Mikrofone mit  $\bigodot$  aus.

#### Pegelanzeigen

- : Eingangssignal liegt an (−48 dBFS oder höher).
- : Eingangssignal übersteuert (−1 dBFS oder höher).

![](_page_19_Figure_7.jpeg)

#### **ANMERKUNG:**

- Stellen Sie die Regler so ein, dass die Pegelanzeigen nicht rot aufleuchten.
- Um Nebengeräusche zu minimieren, stellen Sie den Gain-Regler für jede nicht genutzte Eingangsbuchse auf 0.
- Bei aktiviertem Stereo-Link-Schalter steuert Gain-Regler 1 die Eingangsverstärkung von Input 1 und Input 2. (→ [Stereo-Link im Überblick](#page-18-0))

### <span id="page-20-0"></span>Einsatz des Direct-Monitorings

Wenn das Direct-Monitoring aktiviert ist, können die am AMS-24 anliegenden Eingangssignale vor der Verarbeitung im Computer direkt über Kopfhörer o. ä. abgehört werden. So können Sie das Eingangssignal latenzfrei abhören.

![](_page_20_Picture_2.jpeg)

#### **HINWEIS:**

Wenn der Stereo-Link-Schalter aktiviert ist, können die Eingänge 1 und 2 stereo abgehört werden. (→ [Stereo-](#page-18-0)[Link im Überblick\)](#page-18-0)

# <span id="page-21-3"></span><span id="page-21-0"></span>**Einstellen der Lautstärke**

Sie können die Lautstärke einstellen, die über am AMS-24 angeschlossene Lautsprecher und Kopfhörer ausgegeben wird.

Die jeweiligen Buchsen werden über unterschiedliche Regler ausgesteuert.

#### **ANMERKUNG:**

Stellen Sie die Lautstärke des AMS-24 auf 0, bevor Sie Lautsprecher oder Kopfhörer anschließen. Andernfalls kann es zu unerwartet lauten Signalen kommen, die z. B. das Gehör schädigen können.

### <span id="page-21-1"></span>Einstellen der Lautstärke für OUTPUT A

Stellen Sie mit  $\bigodot$  die Lautstärke für die Kopfhörerausgangsbuchse A auf der Vorderseite und für die Standardklinkenbuchsen OUTPUT A auf der Rückseite des Geräts ein.

![](_page_21_Picture_7.jpeg)

### <span id="page-21-2"></span>Anpassen der Lautstärke von OUTPUT B

Stellen Sie mit  $\bigcirc$  die Lautstärke für die Kopfhörerausgangsbuchse B auf der Vorderseite des Geräts

ein.

![](_page_21_Picture_12.jpeg)

![](_page_21_Picture_13.jpeg)

# <span id="page-22-1"></span><span id="page-22-0"></span>**Aktivieren der Loopback-Funktion**

Wenn Sie die LOOPBACK-Funktion auf ON einstellen, können die Signale an den Eingangsbuchsen 1-2 am AMS-24 und das Ausgangssignal des Computers gemischt und dann wieder in den Computer eingespeist werden (Loopback).

Das ist praktisch, um beispielsweise die Hintergrundmusik, die vom Computer ausgegeben wird, mit den Signalen am AMS-24 zu mischen und live zu streamen.

![](_page_22_Figure_3.jpeg)

- ❶ Mikrofon- und Instrumentensignale werden am AMS-24 eingespeist.
- ❷ Die Hintergrundmusik (BGM) aus dem Computer wird in das AMS-24 eingespeist.
- ❸ Die Mikrofon- und Instrumentensignale und die Hintergrundmusik des Computers werden gemischt und an den Computer ausgegeben.

![](_page_22_Figure_7.jpeg)

#### **ANMERKUNG:**

LOOPBACK • Wenn  $\bigcirc$  auf ON eingestellt ist, deaktivieren Sie das Monitoring des AMS-24 in der DAW oder OFF ON

Streaming-Anwendung.

Wenn es aktiviert ist, kann eine Feedback-Schleife entstehen, die zu lauten Störsignalen am Ausgang führt.

• Das Signal von USB OUTPUT 3/4 wird nicht zurückgespeist.

# <span id="page-24-1"></span><span id="page-24-0"></span>**Anwendungsbeispiel: Musikmachen**

Um beim Musikmachen mit einer DAW-App beispielsweise Gitarre und Gesang zeitgleich aufzunehmen, schalten Sie das AMS-24 in den MUSIC-Modus. Die Audiosignale der Gitarre und des Gesangs können auf separaten Spuren aufgezeichnet werden.

![](_page_24_Figure_2.jpeg)

1. Schalten Sie **in den MUSIC-Modus. (→ [MUSIC-Modus\)](#page-3-1)**<br>
MUSIC • STREAMING

![](_page_24_Figure_4.jpeg)

2. Richten Sie im Betrieb mit einem Smartphone/Tablet eine Stromversorgung ein. (→ [Stromversorgung\)](#page-11-0)

#### **ANMERKUNG:**

Vor dem Anschluss eines Smartphones oder Tablets muss das AMS-24 mit Strom versorgt werden.

**3.** Schließen Sie das AMS-24 an dem Computer, Smartphone oder Tablet an. (→ [Anschluss an einen](#page-8-1) [Computer,](#page-8-1) [Anschluss von Smartphones und Tablets\)](#page-10-1)

![](_page_25_Figure_1.jpeg)

**4.** Schließen Sie Mikrofone und/oder Instrumente an und stellen Sie die Schalter entsprechend ein. (→ [Anschluss von Instrumenten,](#page-14-1) [Anschluss von Mikrofonen](#page-16-0))

![](_page_25_Figure_3.jpeg)

**5.** Passen Sie die Eingangsverstärkung an. (→ [Anpassen der Eingangsverstärkung\)](#page-19-1)

![](_page_25_Picture_5.jpeg)

### **6.** Stellen Sie die Ausgangslautstärke ein. (→ [Einstellen der Lautstärke](#page-21-3))

![](_page_26_Picture_1.jpeg)

- **7.** Starten Sie die DAW-App auf dem Computer, Smartphone oder Tablet und richten Sie das AMS-24 als Audio-Interface ein.
- **8.** Erzeugen Sie Spuren in der DAW-App und beginnen Sie mit der Aufnahme.

#### **ANMERKUNG:**

Informationen zur Bedienung finden Sie in der Anleitung der DAW-App.

# <span id="page-27-1"></span><span id="page-27-0"></span>**Anwendungsbeispiel: Web-Streaming über einen Computer**

Für das Web-Streaming oder eine Podcast-Aufnahme über einen Computer schalten Sie das AMS-24 in den STREAMING-Modus.

![](_page_27_Figure_2.jpeg)

**2.** Verbinden Sie das AMS-24 mit dem Computer. (→ [Anschluss an einen Computer\)](#page-8-1)

![](_page_27_Figure_4.jpeg)

**3.** Schließen Sie Mikrofone und/oder Instrumente an und stellen Sie die Schalter entsprechend ein. (→ [Anschluss von Instrumenten,](#page-14-1) [Anschluss von Mikrofonen](#page-16-0))

![](_page_28_Figure_1.jpeg)

**4.** Passen Sie die Eingangsverstärkung an. (→ [Anpassen der Eingangsverstärkung\)](#page-19-1)

![](_page_28_Figure_3.jpeg)

**5.** Richten Sie das AMS-24 im Computer als Ein- und Ausgabegerät ein.

**6.** UM die Loopback-Funktion zu aktivieren, stellen Sie auf ON. (→ Aktivieren der Loopback-<br>
OFF ON

[Funktion](#page-22-1))

![](_page_28_Picture_7.jpeg)

### **7.** Stellen Sie die Ausgangslautstärke ein. (→ [Einstellen der Lautstärke](#page-21-3))

![](_page_29_Picture_1.jpeg)

**8.** Starten Sie die Streaming-App auf dem Computer, Smartphone oder Tablet und richten Sie das AMS-24 als das "Ton"- oder "Eingabe/Ausgabe"-Gerät ein.

**9.** Beginnen Sie mit dem Streaming.

#### **ANMERKUNG:**

- Verwenden Sie ggf. BGM (Hintergrundmusik) mit der Zustimmung des Urhebers.
- Informationen zur Bedienung finden Sie in der Anleitung der Streaming-App.

# <span id="page-30-1"></span><span id="page-30-0"></span>**Anwendungsbeispiel: Web-Streaming über ein Smartphone/Tablet**

Für das Web-Streaming oder eine Podcast-Aufnahme über ein Smartphone/Tablet schalten Sie das AMS-24 in den STREAMING-Modus.

![](_page_30_Figure_2.jpeg)

**2.** Richten Sie die Stromversorgung ein. (→ [Stromversorgung\)](#page-11-0)

#### **ANMERKUNG:**

Vor dem Anschluss eines Smartphones oder Tablets muss das AMS-24 mit Strom versorgt werden.

OUTPUT B

 $\sqrt{\text{OUTPUT } 3/4}$ 

**3.** Verbinden Sie das AMS-24 mit einem Smartphone/Tablet. (→ [Anschluss von Smartphones und Tablets](#page-10-1))

![](_page_31_Figure_1.jpeg)

**4.** Schließen Sie Mikrofone und/oder Instrumente an und stellen Sie die Schalter entsprechend ein. (→ [Anschluss von Instrumenten,](#page-14-1) [Anschluss von Mikrofonen](#page-16-0))

![](_page_31_Figure_3.jpeg)

**5.** Passen Sie die Eingangsverstärkung an. (→ [Anpassen der Eingangsverstärkung\)](#page-19-1)

![](_page_31_Figure_5.jpeg)

### **6.** Stellen Sie die Ausgangslautstärke ein. (→ [Einstellen der Lautstärke](#page-21-3))

![](_page_32_Picture_1.jpeg)

**7.** Starten Sie die Streaming-App auf dem Smartphone/Tablet und beginnen Sie mit dem Streaming.

#### **ANMERKUNG:**

Informationen zur Bedienung finden Sie in der Anleitung der Streaming-App.

# <span id="page-33-0"></span>**Mixer-Schaltbild**

![](_page_33_Figure_1.jpeg)

# <span id="page-34-0"></span>**Begriffe in diesem Handbuch**

### USB-Audio-Interface

Hierbei handelt es sich um ein Gerät, welches das Tonsignal von Mikrofonen und Instrumenten beispielsweise in einen Computer, ein Smartphone oder ein Tablet einspeisen sowie das Tonsignal von diesem Gerät an Lautsprecher und Kopfhörer ausgeben kann.

### Dynamisches Mikrofon

Diese Mikrofone sind nicht auf Phantomspeisung angewiesen und sind robust und langlebig.

### Kondensatormikrofon

Diese Mikrofone bieten in der Regel eine hohe Empfindlichkeit und ermöglichen hochwertige Aufnahmen. Sie sind im Betrieb auf Phantomspeisung angewiesen.

### Phantomspeisung (48 V)

Mit dieser Funktion lassen sich Geräte, die eine externe Stromversorgung benötigen (wie z. B. bestimmte Kondensatormikrofone), mit Spannung versorgen. +48 V ist der Standard.

# <span id="page-35-0"></span>**Fehlerbehebung**

### <span id="page-35-1"></span>Das AMS-24 lässt sich am Computer nicht als Gerät auswählen oder verwenden

- Überprüfen Sie den korrekten Anschluss des AMS-24 am Computer. (→ [Anschluss an einen Computer](#page-8-1))
- Beenden Sie alle Programme, die auf das AMS-24 zugreifen. Ziehen Sie anschließend das USB-Kabel vom AMS-24 ab und schließen Sie es dann wieder an.
- Wenn Sie einen USB-Hub verwenden, sollten Sie diesen aus der Kette entfernen. Schließen Sie das AMS-24 direkt an einem USB-Port des Computers an.
- Bei Anschluss an einem Windows-Computer können Sie durch die Installation des Gerätetreibers etwaige Probleme im Betrieb mit einer anderen Software als einer DAW beheben. (→ [Installation des](#page-9-0) [Treibers auf Windows-Computern\)](#page-9-0)
- Installieren Sie den entsprechenden Treiber neu.

## <span id="page-35-2"></span>Die Audiosignale von an den Eingängen angeschlossenen Geräten verzerren, sind zu leise oder nicht zu hören

- Wenn Sie ein Kondensatormikrofon verwenden, stellen Sie  $\bigodot^{\text{40}}_{\text{OEF ON}}$  auf ON.
- Stellen Sie sicher, dass die Pegelanzeige nicht rot leuchtet. Wenn sie rot leuchtet, senken Sie die Eingangsverstärkung mit dem Gain-Regler  $\bigodot$  ab.
- Passen Sie die Eingangssignale über die Gain-Regler  $\bigodot$  an.
- Stellen Sie die Lautstärke über die Regler  $\bigcirc$  OUTPUT A und  $\bigcirc$  OUTPUT B ein.

### <span id="page-36-0"></span>Wiedergabe oder Aufnahme nicht möglich

- Vergewissern Sie sich, dass "ZOOM AMS-24" in den "Sound"-Einstellungen des benutzten Computers ausgewählt ist.
- Stellen Sie sicher, dass das AMS-24 in der benutzten Software als Ein- und Ausgabegerät ausgewählt ist.
- Beenden Sie alle Programme, die auf das AMS-24 zugreifen. Ziehen Sie anschließend das USB-Kabel vom AMS-24 ab und schließen Sie es dann wieder an.

### <span id="page-36-1"></span>Die Wiedergabe ist nicht oder nur sehr leise zu hören.

- Überprüfen Sie die Anschlüsse sowie die Lautstärke-Einstellungen der Lautsprecher.
- Stellen Sie die Lautstärke über die Regler  $\bigodot_{\text{output A}}$  OUTPUT A und  $\bigodot_{\text{output B}}$  OUTPUT B ein.

### <span id="page-36-2"></span>Audiomaterial wird zu laut, zu leise oder gar nicht aufgezeichnet.

• Passen Sie die Eingangssignale über die Gain-Regler  $\left(\bigcirc\right)$  an.

### <span id="page-36-3"></span>Der Betrieb mit einem Smartphone oder Tablet ist nicht möglich

• Stellen Sie sicher, dass das externe Netzteil angeschlossen bzw. die Batterien korrekt eingesetzt sind. (→ [Betrieb mit einem externen Netzteil,](#page-11-1) [Batteriebetrieb](#page-12-0))

**BATTERY** 

• Im Betrieb mit Batterien stellen Sie  $\overline{\textcircled{}}$  auf ON. (→ [Batteriebetrieb](#page-12-0))

## <span id="page-37-0"></span>Bei der Wiedergabe oder Aufnahme kommt es zu Aussetzern

- Sofern die Audiopuffergröße der benutzten Software eingestellt werden kann, heben Sie sie an.
- Deaktivieren Sie den automatischen Ruhezustand und andere Energiesparfunktionen für den Computer.
- Wenn Sie einen USB-Hub verwenden, sollten Sie diesen aus der Kette entfernen. Schließen Sie das AMS-24 direkt an einem USB-Port des Computers an.

# <span id="page-38-0"></span>**Spezifikationen**

![](_page_38_Picture_186.jpeg)

![](_page_39_Picture_142.jpeg)

Anmerkung: 0 dBu = 0,775 Vrms

![](_page_40_Picture_0.jpeg)

### ZOOM CORPORATION 4-4-3 Kanda-surugadai, Chiyoda-ku, Tokyo 101-0062 Japan

[zoomcorp.com](https://zoomcorp.com/)